# S10 Series SIO Driver

| 1 | System Configuration             | 3  |
|---|----------------------------------|----|
| 2 | Selection of External Device     | 6  |
| 3 | Example of Communication Setting | 7  |
| 4 | Setup Items                      | 17 |
| 5 | Cable Diagram                    | 22 |
| 6 | Supported Device                 | 32 |
| 7 | Device Code and Address Code     | 39 |
| 8 | Error Messages                   | 46 |

#### Introduction

This manual describes how to connect the Display and the External Device (target PLC).

In this manual, the connection procedure will be described by following the below sections:

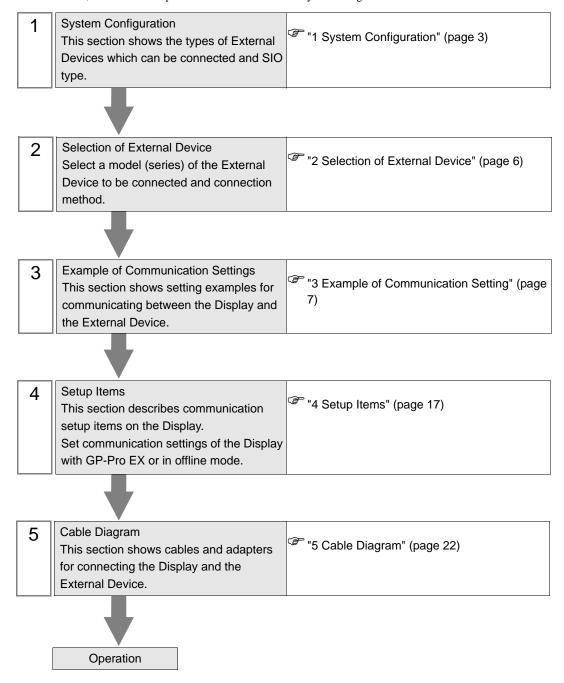

# 1 System Configuration

The system configuration in the case when the External Device of Hitachi, Ltd. and the Display are connected is shown.

| Series     | CPU                                                                                                    | Link I/F                                     | SIO Type             | Setting Example              | Cable Diagram             |
|------------|----------------------------------------------------------------------------------------------------|----------------------------------------------|----------------------|------------------------------|---------------------------|
|            | on LPU                                                                                                    | UP LINK Connector on LPU Module              | RS422/485<br>(4wire) | Setting Example 1 (page 7)   | Cable Diagram 1 (page 22) |
|            |                                                                                                    | LQE560 (CN1)                                 | RS232C               | Setting Example 2 (page 8)   | Cable Diagram 2 (page 27) |
| S10V       | LQP510*1                                                                                                    | LQE560 (CN2)                                 | RS232C               | Setting Example 3 (page 9)   | Cable Diagram 2 (page 27) |
|            |                                                                                                    | LQE565 (CN1)                                 | RS422/485<br>(4wire) | Setting Example 4 (page 10)  | Cable Diagram 1 (page 22) |
|            |                                                                                                    | LQE565 (CN2)                                 | RS422/485<br>(4wire) | Setting Example 5 (page 11)  | Cable Diagram 1 (page 22) |
| HIDIC-S10α | 2α (LWP000) *2,<br>2αΕ (LWP040) *2,<br>2αΗ (LWP070) *2                                                                                                    | Terminal Block on<br>CPU Unit                | RS422/485<br>(4wire) | Setting Example 6 (page 12)  | Cable Diagram 3 (page 28) |
|            | 4α, 4αF                                                                                                    | LWE805                                       |                      |                              |                           |
|            |                                                                                                    | LQE060 (CN1)<br>LQE160 (CN1)<br>LQE560 (CN1) | RS232C               | Setting Example 7 (page 13)  | Cable Diagram 2           |
| S10mini    | Model S (LQP000),<br>Model H (LQP010),<br>Model F (LQP011),<br>Model D (LQP120),<br>Model L (LQP800)  LQE160 (CN2)<br>LQE560 (CN2)  LQE165 (CN1)<br>LQE565 (CN1)  LQE165 (CN2)  LQE565 (CN2) | LQE160 (CN2)                                 | RS232C               | Setting Example 8 (page 14)  | (page 27)                 |
|            |                                                                                                    |                                              | RS422/485<br>(4wire) | Setting Example 9 (page 15)  | Cable Diagram 1           |
|            |                                                                                                    |                                              | RS422/485<br>(4wire) | Setting Example 10 (page 16) | (page 22)                 |

<sup>\*1</sup> To connect to the Display, a C revision or higher version of the LPU Module is required. Check the alphabet on the right end of the bar code seal (top surface of the LPU Module) for the revision number of the LPU Module.

#### ■ Connection Configuration

• 1:1 connection

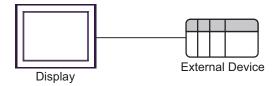

<sup>\*2</sup> Connect to the CPU Module's HOST LINK COMPUTER LINK Input/Output Terminal (Upper Calculation I/F).

#### ■ IPC COM Port

When connecting IPC with an External Device, the COM port used depends on the series and SIO type. Please refer to the IPC manual for details.

#### Usable port

| Series                                        | Usable Port                                               |                    |                    |  |
|-----------------------------------------------|-----------------------------------------------------------|--------------------|--------------------|--|
| Genes                                         | RS-232C                                                   | RS-422/485(4 wire) | RS-422/485(2 wire) |  |
| PS-2000B                                      | COM1 <sup>*1</sup> , COM2,<br>COM3 <sup>*1</sup> , COM4   | -                  | -                  |  |
| PS-3450A, PS-3451A,<br>PS3000-BA, PS3001-BD   | COM1, COM2*1*2                                            | COM2*1*2           | COM2*1*2           |  |
| PS-3650A (T41 model),<br>PS-3651A (T41 model) | COM1*1                                                    | -                  | -                  |  |
| PS-3650A (T42 model),<br>PS-3651A (T42 model) | COM1*1*2, COM2                                            | COM1*1*2           | COM1*1*2           |  |
| PS-3700A (Pentium®4-M)<br>PS-3710A            | COM1*1, COM2*1,<br>COM3*2, COM4                           | COM3*2             | COM3*2             |  |
| PS-3711A                                      | COM1*1, COM2*2                                            | COM2*2             | COM2*2             |  |
| PS4000*3                                      | COM1, COM2                                                | -                  | -                  |  |
| PL3000                                        | COM1 <sup>*1*2</sup> , COM2 <sup>*1</sup> ,<br>COM3, COM4 | COM1*1*2           | COM1*1*2           |  |

<sup>\*1</sup> The RI/5V can be switched. Use the IPC's switch to change if necessary.

For connection with External Device, use user-created cables and disable Pin Nos. 1, 4, 6 and 9. Please refer to the IPC manual for details of pin layout.

#### DIP Switch setting: RS-232C

| DIP Switch | Setting | Description                                                     |
|------------|---------|-----------------------------------------------------------------|
| 1          | OFF*1   | Reserved (always OFF)                                           |
| 2          | OFF     | SIO type: RS-232C                                               |
| 3          | OFF     | 510 type. No 2320                                               |
| 4          | OFF     | Output mode of SD (TXD) data: Always output                     |
| 5          | OFF     | Terminal resistance (220 $\Omega$ ) insertion to SD (TXD): None |
| 6          | OFF     | Terminal resistance (220 $\Omega$ ) insertion to RD (RXD): None |
| 7          | OFF     | Short-circuit of SDA (TXA) and RDA (RXA): Not available         |
| 8          | OFF     | Short-circuit of SDB (TXB) and RDB (RXB): Not available         |
| 9          | OFF     | RS (RTS) Auto control mode: Disabled                            |
| 10         | OFF     | All (ALLS) Aldio control model. Disubled                        |

<sup>\*1</sup> When using PS-3450A, PS-3451A, PS3000-BA and PS3001-BD, turn ON the set value.

<sup>\*2</sup> Set up the SIO type with the DIP Switch. Please set up as follows according to SIO type to be used.

<sup>\*3</sup> When making communication between an External Device and COM port on the Expansion slot, only RS-232C is supported. However, ER (DTR/CTS) control cannot be executed because of the specification of COM port.

## DIP Switch setting: RS-422/485 (4 wire)

| DIP Switch | Setting | Description                                             |
|------------|---------|---------------------------------------------------------|
| 1          | OFF     | Reserved (always OFF)                                   |
| 2          | ON      | SIO type: RS-422/485                                    |
| 3          | ON      | 310 type. R3-422/463                                    |
| 4          | OFF     | Output mode of SD (TXD) data: Always output             |
| 5          | OFF     | Terminal resistance (220Ω) insertion to SD (TXD): None  |
| 6          | OFF     | Terminal resistance (220Ω) insertion to RD (RXD): None  |
| 7          | OFF     | Short-circuit of SDA (TXA) and RDA (RXA): Not available |
| 8          | OFF     | Short-circuit of SDB (TXB) and RDB (RXB): Not available |
| 9          | OFF     | RS (RTS) Auto control mode: Disabled                    |
| 10         | OFF     | NS (N15) Auto control mode. Disabled                    |

## DIP Switch setting: RS-422/485 (2 wire)

| DIP Switch | Setting | Description                                            |
|------------|---------|--------------------------------------------------------|
| 1          | OFF     | Reserved (always OFF)                                  |
| 2          | ON      | SIO type: RS-422/485                                   |
| 3          | ON      | 510 type. R5-422/465                                   |
| 4          | OFF     | Output mode of SD (TXD) data: Always output            |
| 5          | OFF     | Terminal resistance (220Ω) insertion to SD (TXD): None |
| 6          | OFF     | Terminal resistance (220Ω) insertion to RD (RXD): None |
| 7          | ON      | Short-circuit of SDA (TXA) and RDA (RXA): Available    |
| 8          | ON      | Short-circuit of SDB (TXB) and RDB (RXB): Available    |
| 9          | ON      | RS (RTS) Auto control mode: Enabled                    |
| 10         | ON      | NS (NTS) / NGO COMITO MOGE. Emabled                    |

# 2 Selection of External Device

Select the External Device to be connected to the Display.

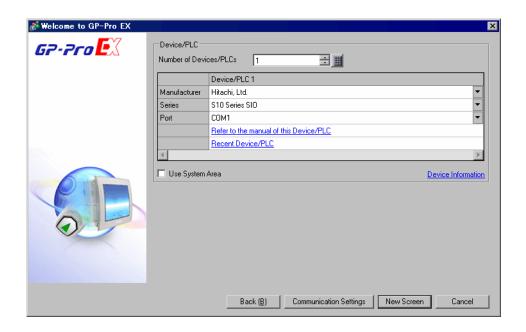

| Setup Items                | Setup Description                                                                                                    |  |
|----------------------------|----------------------------------------------------------------------------------------------------|--|
| Number of Devices/<br>PLCs | Enter an integer from 1 to 4 to define the number of Devices/PLCs to connect to the display.                                                                                                    |  |
| Manufacturer               | Select the manufacturer of the External Device to connect. Select "Hitachi, Ltd.".                                                                                                    |  |
| Series                     | Select the External Device model (series) and the connection method. Select "S10 Series SIO".  In System configuration, make sure the External Device you are connecting is supported by "S10 Series SIO".  "1 System Configuration" (page 3)                                                                                                    |  |
| Port                       | Select the Display port to be connected to the External Device.                                                                                                    |  |
| Use System Area            | Check this option to synchronize the system data area of the Display and the device (memory) of the External Device. When synchronized, you can use the External Device's ladder program to switch the display or display the window on the Display.  Cf. GP-Pro EX Reference Manual "LS Area (Direct Access Method Area)" This feature can also be set in GP-Pro EX or in the Display's offline mode.  Cf. GP-Pro EX Reference Manual "System Settings [Display Unit] - [System Area] Settings Guide"  Cf. Maintenance/Troubleshooting Guide "Main Unit - System Area Settings" |  |

## 3 Example of Communication Setting

The following shows examples of communication settings of the Display and the External Device, which is recommended by Pro-face.

### 3.1 Setting Example 1

- Settings of GP-Pro EX
- ◆ Communication Settings

To display the setup screen, from the [Project] menu, point to [System Settings] and select [Device/PLC].

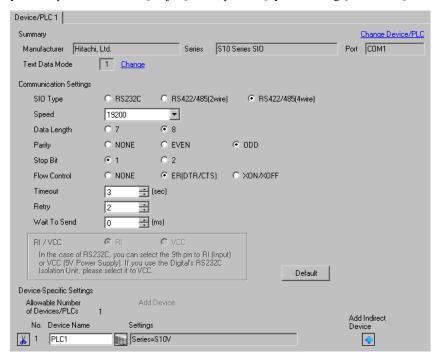

#### Device Setting

To display the [Individual Device Settings] dialog box, from [Device-Specific Settings] in the [Device/PLC] window, select the external device and click [Settings] .

.

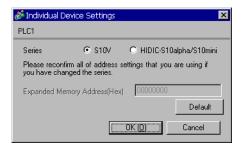

#### Settings of External Device

Communication setting of External Device is fixed. No setting is required.

#### 3.2 Setting Example 2

#### ■ Settings of GP-Pro EX

#### ◆ Communication Settings

To display the setup screen, from the [Project] menu, point to [System Settings] and select [Device/PLC].

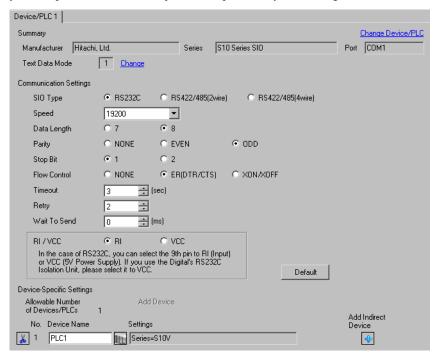

#### Device Setting

To display the [Individual Device Settings] dialog box, from [Device-Specific Settings] in the [Device/PLC] window, select the external device and click [Settings] .

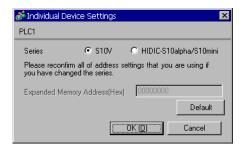

#### Settings of External Device

Communication setting of External Device is fixed. No setting is required.

Rotary switch of External Device needs to be set depending on the channel in use.

| Channel in use | Rotary Switch |
|----------------|---------------|
|                | CN1MODU       |
| CN1            | 8             |

#### 3.3 Setting Example 3

#### ■ Settings of GP-Pro EX

#### ◆ Communication Settings

To display the setup screen, from the [Project] menu, point to [System Settings] and select [Device/PLC].

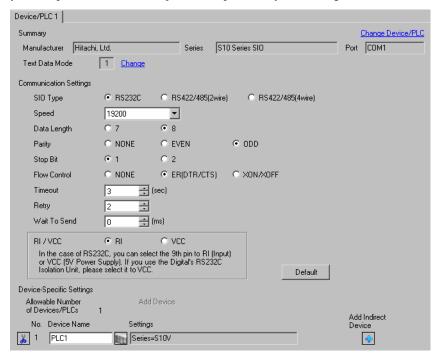

#### ◆ Device Setting

To display the [Individual Device Settings] dialog box, from [Device-Specific Settings] in the [Device/PLC] window, select the external device and click [Settings]

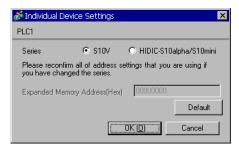

#### Settings of External Device

Communication setting of External Device is fixed. No setting is required.

Rotary switch of External Device needs to be set depending on the channel in use.

| Channel in use | Rotary Switch |
|----------------|---------------|
|                | CN2MODU       |
| CN2            | 9             |

#### 3.4 Setting Example 4

#### ■ Settings of GP-Pro EX

#### ◆ Communication Settings

To display the setup screen, from the [Project] menu, point to [System Settings] and select [Device/PLC].

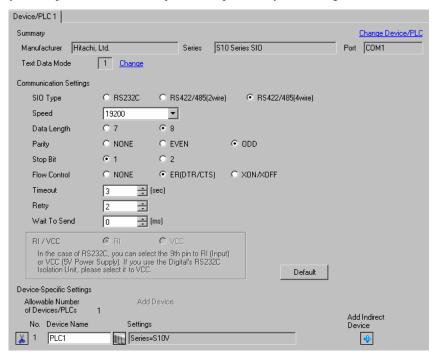

#### Device Setting

To display the [Individual Device Settings] dialog box, from [Device-Specific Settings] in the [Device/PLC] window, select the external device and click [Settings] .

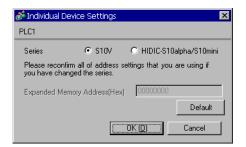

#### Settings of External Device

Communication setting of External Device is fixed. No setting is required.

Rotary switch of External Device needs to be set depending on the channel in use.

| Channel in use | Rotary Switch |
|----------------|---------------|
|                | CN1MODU       |
| CN1            | 8             |

#### 3.5 Setting Example 5

#### ■ Settings of GP-Pro EX

#### ◆ Communication Settings

To display the setup screen, from the [Project] menu, point to [System Settings] and select [Device/PLC].

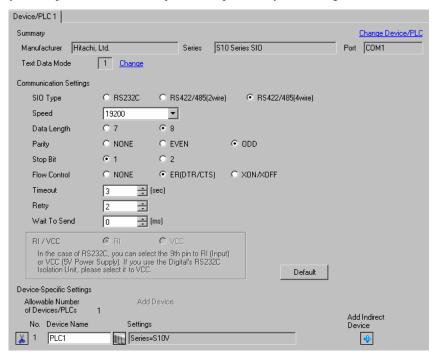

#### Device Setting

To display the [Individual Device Settings] dialog box, from [Device-Specific Settings] in the [Device/PLC] window, select the external device and click [Settings]

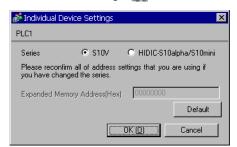

#### ■ Settings of External Device

Communication setting of External Device is fixed. No setting is required.

Rotary switch of External Device needs to be set depending on the channel in use.

| Channel in use | Rotary Switch |
|----------------|---------------|
|                | CN2MODU       |
| CN2            | 9             |

#### 3.6 Setting Example 6

#### ■ Settings of GP-Pro EX

#### ◆ Communication Settings

To display the setup screen, from the [Project] menu, point to [System Settings] and select [Device/PLC].

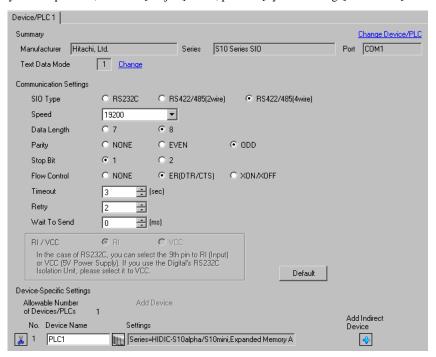

#### Device Setting

To display the [Individual Device Settings] dialog box, from [Device-Specific Settings] in the [Device/PLC] window, select the external device and click [Settings]

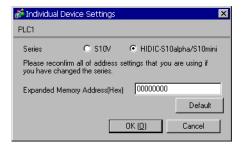

#### Settings of External Device

Communication setting of External Device is fixed. No setting is required.

Communication speed differs depending on the External Device in use.

Please refer to the manual of the External Device for more details.

#### 3.7 Setting Example 7

#### ■ Settings of GP-Pro EX

#### ◆ Communication Settings

To display the setup screen, from the [Project] menu, point to [System Settings] and select [Device/PLC].

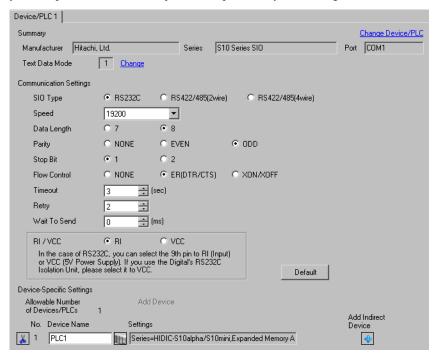

#### Device Setting

To display the [Individual Device Settings] dialog box, from [Device-Specific Settings] in the [Device/PLC] window, select the external device and click [Settings] .

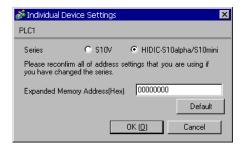

#### ■ Settings of External Device

Communication setting of External Device is fixed. No setting is required.

Rotary switch of External Device needs to be set depending on the channel in use.

| Channel in use | Rotary Switch |
|----------------|---------------|
|                | CN1MODU       |
| CN1            | 8             |

#### 3.8 Setting Example 8

#### ■ Settings of GP-Pro EX

#### ◆ Communication Settings

To display the setup screen, from the [Project] menu, point to [System Settings] and select [Device/PLC].

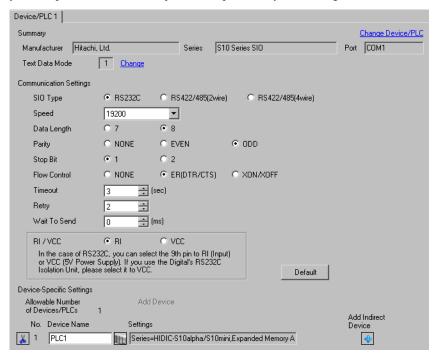

#### Device Setting

To display the [Individual Device Settings] dialog box, from [Device-Specific Settings] in the [Device/PLC] window, select the external device and click [Settings] .

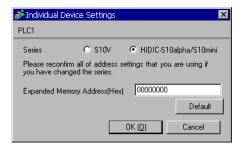

#### Settings of External Device

Communication setting of External Device is fixed. No setting is required.

Rotary switch of External Device needs to be set depending on the channel in use.

| Channel in use | Rotary Switch |  |
|----------------|---------------|--|
|                | CN2MODU       |  |
| CN2            | 9             |  |

#### 3.9 Setting Example 9

#### ■ Settings of GP-Pro EX

#### ◆ Communication Settings

To display the setup screen, from the [Project] menu, point to [System Settings] and select [Device/PLC].

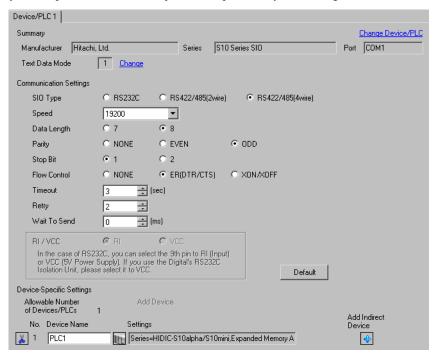

#### Device Setting

To display the [Individual Device Settings] dialog box, from [Device-Specific Settings] in the [Device/PLC] window, select the external device and click [Settings]

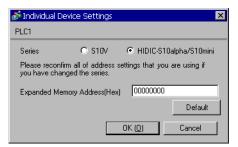

#### Settings of External Device

Communication setting of External Device is fixed. No setting is required.

Rotary switch of External Device needs to be set depending on the channel in use.

| Channel in use | Rotary Switch |  |
|----------------|---------------|--|
| Onarmor in doc | CN1MODU       |  |
| CN1            | 8             |  |

#### 3.10 Setting Example 10

#### ■ Settings of GP-Pro EX

#### ◆ Communication Settings

To display the setup screen, from the [Project] menu, point to [System Settings] and select [Device/PLC].

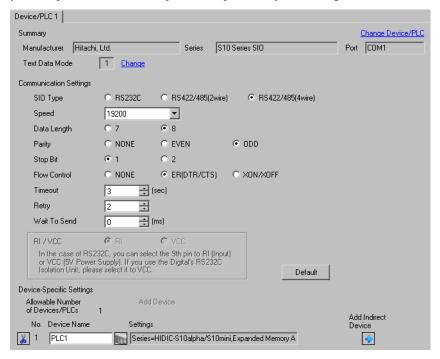

#### Device Setting

To display the [Individual Device Settings] dialog box, from [Device-Specific Settings] in the [Device/PLC] window, select the external device and click [Settings]

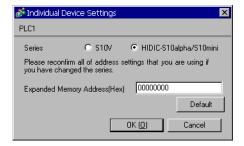

#### ■ Settings of External Device

Communication setting of External Device is fixed. No setting is required.

Rotary switch of External Device needs to be set depending on the channel in use.

| Channel in use  | Rotary Switch |  |
|-----------------|---------------|--|
| Ondriner in doc | CN2MODU       |  |
| CN2             | 9             |  |

## 4 Setup Items

Set communication settings of the Display with GP-Pro Ex or in offline mode of the Display.

The setting of each parameter must be identical to that of the External Device.

"3 Example of Communication Setting" (page 7)

#### 4.1 Setup Items in GP-Pro EX

#### ■ Communication Settings

To display the setup screen, from the [Project] menu, point to [System Settings] and select [Device/PLC].

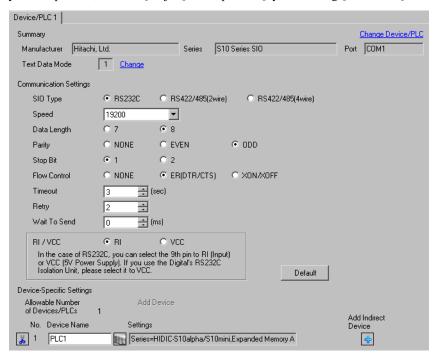

| Setup Items  | Setup Description                                                                                                    |  |
|--------------|----------------------------------------------------------------------------------------------------|--|
| SIO Type     | Select the SIO type to communicate with the External Device.                                                                                 |  |
| Speed        | Select the communication speed between the External Device and the Display.                                                                  |  |
| Data Length  | Select data length.                                                                                                    |  |
| Parity       | Select how to check parity.                                                                                                    |  |
| Stop Bit     | Select stop bit length.                                                                                                    |  |
| Flow Control | Select the communication control method to prevent overflow of transmission and reception data.                                              |  |
| Timeout      | Use an integer from 1 to 127 to enter the time (s) for which the Display waits for the response from the External Device.                    |  |
| Retry        | In case of no response from the External Device, use an integer from "0 to 255" to enter how many times the Display retransmits the command. |  |
| Wait To Send | Use an integer from "0 to 255" to enter standby time (ms) for the Display from receiving packets to transmitting next commands.              |  |

| Setup Items | Setup Description                                                                                                    |  |
|-------------|----------------------------------------------------------------------------------------------------|--|
| RI/VCC      | You can switch RI/VCC of the 9th pin when you select RS232C for SIO type. When you connect to IPC, you need to use the IPC change switch to change RI/5V. Please refer to the manual of IPC for details. |  |

NOTE

- Refer to the GP-Pro EX Reference Manual for Indirect Device.
- Cf. GP-Pro EX Reference Manual "Changing the Device/PLC at Runtime (Indirect Device)"

#### ■ Device Setting

To display the [Individual Device Settings] dialog box, from [Device-Specific Settings] in the [Device/PLC] window, select the external device and click [Settings]

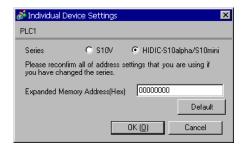

| Setup Items                      | Setup Description                                                          |  |
|----------------------------------|----------------------------------------------------------------------------|--|
| Series                           | Select the series of the External Device.                                  |  |
| Expanded Memory<br>Address (HEX) | Enter the address of the expanded memory with "00000000 to FFFFFFF" (HEX). |  |

#### 4.2 Settings in Offline Mode

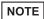

- Refer to the Maintenance/Troubleshooting guide for information on how to enter offline mode or about the operation.
- Cf. Maintenance/Troubleshooting Guide "Offline Mode"
- The number of the setup items to be displayed for 1 page in the off-line mode depends on the Display in use. Please refer to the Reference manual for details.

#### ■ Communication Settings

To display the setting screen, touch [Device/PLC Settings] from [Peripheral Equipment Settings] in the offline mode. Touch the External Device you want to set from the displayed list.

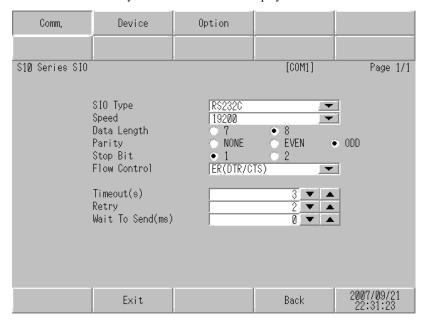

| Setup Items  | Setup Description                                                                                                    |  |  |
|--------------|----------------------------------------------------------------------------------------------------|--|--|
| SIO Type     | Select the SIO type to communicate with the External Device.  IMPORTANT  In the communication setting, confirm the serial interface specifications of the Display and set [SIO Type] correctly.  If you select the SIO type the serial interface does not support, we cannot guarantee the operation.  Please refer to the manual of the Display for more detail on the serial interface specifications. |  |  |
| Speed        | Select the communication speed between the External Device and the Display.                                                                                                    |  |  |
| Data Length  | Select data length.                                                                                                    |  |  |
| Parity       | Select how to check parity.                                                                                                    |  |  |
| Stop Bit     | Select stop bit length.                                                                                                    |  |  |
| Flow Control | Select the communication control method to prevent overflow of transmission and reception data.                                                                                                    |  |  |

| Setup Items                                                                                                    | Setup Description                                                                                                    |  |
|----------------------------------------------------------------------------------------------------|----------------------------------------------------------------------------------------------------|--|
| Timeout (s)                                                                                                    | Use an integer from 1 to 127 to enter the time (s) for which the Display waits for the response from the External Device.       |  |
| Retry  In case of no response from the External Device, use an integer from "0 to 255" to ent how many times the Display retransmits the command. |                                                                                                    |  |
| Wait To Send (ms)                                                                                                    | Use an integer from "0 to 255" to enter standby time (ms) for the Display from receiving packets to transmitting next commands. |  |

## ■ Device Setting

To display the setting screen, touch [Device/PLC Settings] from [Peripheral Equipment Settings]. Touch the External Device you want to set from the displayed list, and touch [Device Settings].

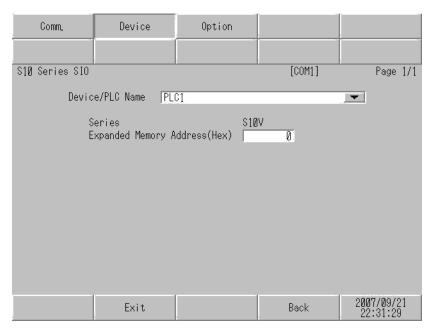

| Setup Items                      | Setup Description                                                                                                    |  |
|----------------------------------|----------------------------------------------------------------------------------------------------|--|
| Device/PLC Name                  | Select the External Device to set. Device name is a title of the External Device set with GP-Pro EX. (Initial value [PLC1]) |  |
| Series                           | Dusplay the series of the External Device.                                                                                  |  |
| Expanded Memory<br>Address (HEX) | Enter the address of the expanded memory with "00000000 to FFFFFFFF" (HEX).                                                 |  |

## ■ Option

To display the setting screen, touch [Device/PLC Settings] from [Peripheral Equipment Settings]. Touch the External Device you want to set from the displayed list, and touch [Option].

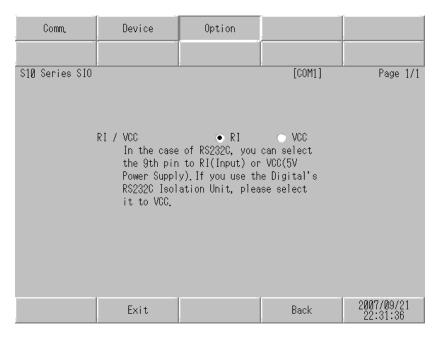

| Setup Items | Setup Description                                                                                                    |  |
|-------------|----------------------------------------------------------------------------------------------------|--|
| RI/VCC      | You can switch RI/VCC of the 9th pin when you select RS232C for SIO type.  When you connect to IPC, you need to use the IPC change switch to change RI/5V. Please refer to the manual of IPC for details. |  |

## 5 Cable Diagram

The cable diagram shown below may be different from the cable diagram recommended by Hitachi, Ltd..

Please be assured there is no operational problem in applying the cable diagram shown in this manual.

- The FG pin of the main body of the External Device must be D-class grounded. Please refer to the manual of the External Device for more details.
- SG and FG are connected inside the Display. When connecting SG to the External Device, design the system not to form short-circuit loop.
- If the communication is not stable due to the noise or other factors, connect the isolation unit.

#### Cable Diagram 1

| Display<br>(Connection Port)                                | Cable |                                                                                                    | Remarks                       |
|-------------------------------------------------------------|-------|----------------------------------------------------------------------------------------------------|-------------------------------|
| GP3000*1 (COM1)<br>AGP-3302B (COM2)<br>ST*2 (COM2)<br>IPC*3 | 1A    | COM port conversion adapter by Pro-face CA3-ADPCOM-01  + Connector terminal block conversion adapter by Pro-face CA3-ADPTRM-01  + Your own cable |                               |
|                                                             | 1B    | Your own cable                                                                                                    |                               |
| GP3000*4 (COM2)                                             | 1C    | Online adapter by Pro-face CA4-ADPONL-01  + Connector terminal block conversion adapter by Pro-face CA3-ADPTRM-01  + Your own cable              | Cable length:<br>500m or less |
|                                                             | 1D    | Online adapter by Pro-face<br>CA4-ADPONL-01<br>+<br>Your own cable                                                                               |                               |
| GP4000*5 (COM2)<br>GP-4201T (COM1)                          | 1E    | RS-422 Terminal Block Conversion Adapter by Pro-face PFXZCBADTM1*6  + Your own cable                                                             |                               |
|                                                             | 1B    | Your own cable                                                                                                    |                               |

<sup>\*1</sup> All GP models except AGP-3302B

<sup>\*2</sup> All ST models except AST-3211A and AST-3302B

<sup>\*3</sup> Available to use only the COM ports which can communicate in RS422/485(4 wire). 
□ "■ IPC COM Port" (page 4)

<sup>\*4</sup> All GP models except GP-3200 Series and AGP-3302B

<sup>\*5</sup> All GP4000 models except GP-4100 Series, GP-4\*01TM, GP-4201T and GP-4\*03T

<sup>\*6</sup> When using a Terminal Block Conversion Adapter (CA3-ADPTRM-01) instead of the RS-422 Terminal Block Conversion Adapter, refer to Cable Diagram 1A.

NOTE

• Termination resistance (100 $\Omega$ ) between RD-H and RD-L is incorporated in the LPU module and LQE565 of the External Device.

1A)

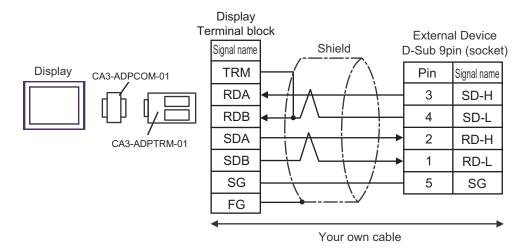

1B)

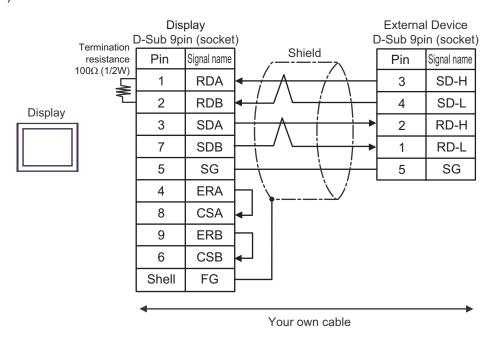

1C)

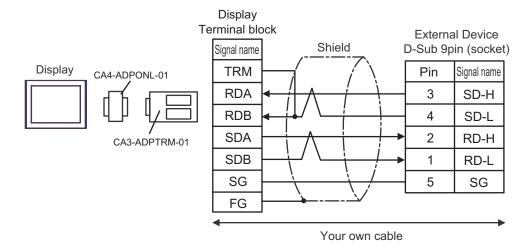

1D)

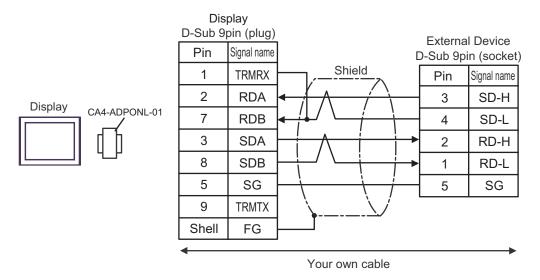

1E)

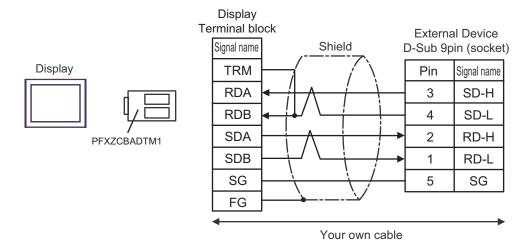

#### Cable Diagram 2

| Display<br>(Connection Port)                                    | Cable |                | Remarks                   |
|-----------------------------------------------------------------|-------|----------------|---------------------------|
| GP3000 (COM1)<br>GP4000*1 (COM1)<br>ST (COM1)<br>IPC*2<br>PC/AT | 2A    | Your own cable | Cable length: 15m or less |

<sup>\*1</sup> All GP4000 models except GP-4100 Series, GP4\*01TM and GP-4203T

2A)

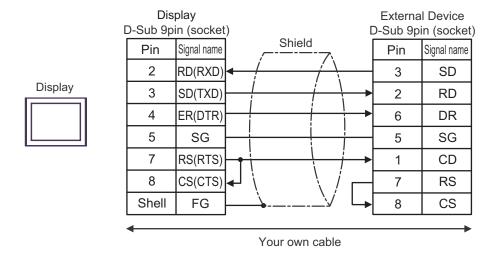

#### Cable Diagram 3

| Display<br>(Connection Port)                                                                                        |    | Cable                                                                                                    | Remarks                                                             |
|----------------------------------------------------------------------------------------------------|----|----------------------------------------------------------------------------------------------------|---------------------------------------------------------------------|
| GP3000*1 (COM1)<br>AGP-3302B (COM2)<br>ST*2 (COM2)<br>IPC*3                                                         | 3A | COM port conversion adapter by Pro-face CA3-ADPCOM-01  + Connector terminal block conversion adapter by Pro-face CA3-ADPTRM-01  + Your own cable |                                                                     |
|                                                                                                    | 3B | Your own cable                                                                                                    |                                                                     |
| 3C<br>GP3000*4 (COM2)                                                                                               |    | Online adapter by Pro-face CA4-ADPONL-01  + Connector terminal block conversion adapter by Pro-face CA3-ADPTRM-01  + Your own cable              | Please refer to the manual of the External Device for cable length. |
| 3D                                                                                                    |    | Online adapter by Pro-face<br>CA4-ADPONL-01<br>+<br>Your own cable                                                                               |                                                                     |
| GP4000*5 (COM2) GP-4201T (COM1)  RS-422 Terminal Block Conversion Adapter by Pro-fa PFXZCBADTM1*6  + Your own cable |    |                                                                                                    |                                                                     |
|                                                                                                    | 3B | Your own cable                                                                                                    |                                                                     |

<sup>\*1</sup> All GP models except AGP-3302B

<sup>\*2</sup> All ST models except AST-3211A and AST-3302B

<sup>\*3</sup> Available to use only the COM ports which can communicate in RS422/485(4 wire). 
□ "■ IPC COM Port" (page 4)

<sup>\*4</sup> All GP models except GP-3200 Series and AGP-3302B

<sup>\*5</sup> All GP4000 models except GP-4100 Series, GP-4\*01TM, GP-4201T and GP-4\*03T

<sup>\*6</sup> When using a Terminal Block Conversion Adapter (CA3-ADPTRM-01) instead of the RS-422 Terminal Block Conversion Adapter, refer to Cable Diagram 3A.

3A)

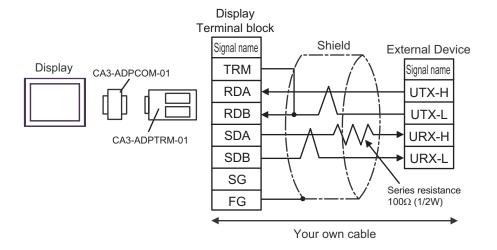

3B)

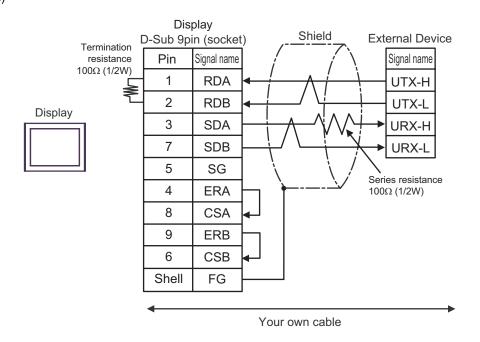

NOTE

• When making your own connections, we recommend using KPEV-SB-3P 0.5mm<sup>2</sup> cable by Hitachi Cable, Ltd..

3C)

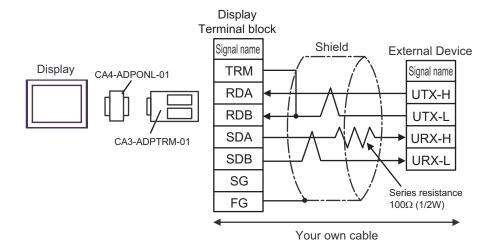

3D)

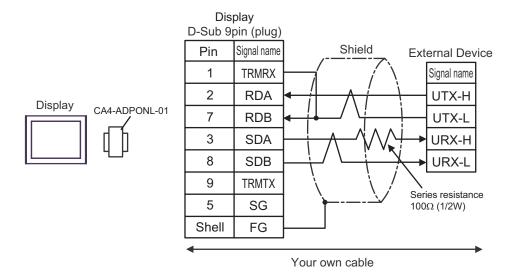

3E)

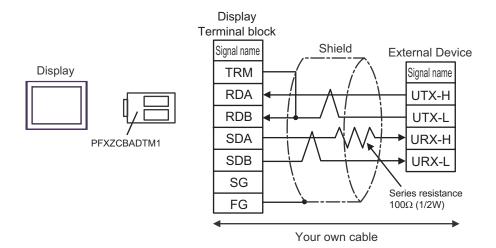

# 6 Supported Device

Range of supported device address is shown in the table below. Note that the actually supported range varies depending on the External Device to be used. Please check the actual range in the manual of your External Device.

#### 6.1 S10V Series

: This address can be specified as system data area.

| Device                     | Bit Address   | Word Address  | 32 bits | Remarks |
|----------------------------|---------------|---------------|---------|---------|
| External Input             | X000 - XFFF   | XW000 - XWFF0 |         | *1      |
| External Output            | Y000 - YFFF   | YW000 - YWFF0 |         | *1      |
| Internal Register          | R000 - RFFF   | RW000 - RWFF0 |         | *1      |
| Global Link Register       | G000 - GFFF   | GW000 - GWFF0 |         | *1      |
| Event Register             | E000 - E3FF   | EW000 - EW3F0 |         | *1      |
| Event Register             | EW400 - EWFFF | EW400 - EWFF0 |         | *1 *2   |
| Keep Relay                 | K000 - KFFF   | KW000 - KWFF0 |         | *1      |
| System Register            | S000 - SBFF   | SW000 - SWBF0 | H/L     | *1 *3   |
| On-delay Timer             | T000 - T7FF   | TW000 - TW7F0 |         | *1 *4   |
| One-shot Timer             | U000 - U0FF   | UW000 - UW0F0 |         | *** 0   |
| Up-Down Counter            | C000 - C0FF   | CW000 - CW0F0 |         | *** 0   |
| Transfer Register          | J000 - JFFF   | JW000 - JWFF0 |         | *1      |
| Receive Register           | Q000 - QFFF   | QW000 - QWFF0 | 1       | *** 0   |
| Extended Internal Register | M000 - MFFF   | MW000 - MWFF0 | 1       | *** 0   |
| Extended Internal Register | A000 - AFFF   | AW000 - AWFF0 |         | *1      |

| Device                                                      | Bit Address     | Word Address             | 32 bits        | Remarks                       |
|-------------------------------------------------------------|-----------------|--------------------------|----------------|-------------------------------|
| Timer (Elapsed Value)                                       | -               | TC000 - TC1FF            |                |                               |
| Timer (Setup Value)                                         | -               | TS000 - TS1FF            |                |                               |
| One-shot Timer (Elapsed Value)                              | -               | UC000 - UC0FF            | լե <i>!</i> Нյ |                               |
| One-shot Timer (Setup Value)                                | -               | US000 - US0FF            | <u> </u>       |                               |
| Counter (Elapsed Value)                                     | -               | CC000 - CC0FF            |                |                               |
| Counter (Setup Value)                                       | -               | CS000 - CS0FF            |                |                               |
| Work Register                                               | -               | FW000 - FWBFF            |                | Bit F                         |
| Data Register                                               | -               | DW000 - DWFFF            |                | Bit F                         |
| Work Register                                               | LB0000 - LBFFFF | LBW0000 - LBWFFF0        |                | *** 0]                        |
| Work Register for Ladder<br>Converter                       | LR0000 - LR0FFF | LRW0000 - LRW0FF0        |                | *** 0                         |
| Work Register for Ladder<br>Converter (Edge)                | LV0000 - LV0FFF | LVW0000 - LVW0FF0        |                | *** 0                         |
| Work Register for Word                                      | -               | LWW0000 - LWWFFFF        |                | Bit F                         |
| Work Register for Long Word                                 | -               | LLL0000 - LLL1FFF        | [H / L]        | B i t 31                      |
| Work Register for Floating Point                            | -               | LF0000 - LF1FFF          |                | *5 *6                         |
| Work Register for Word (Save during power OFF)              | -               | LXW0000 - LXW3FFF        |                | Bit F                         |
| Work Register for Long Word (Save during power OFF)         | -               | LML0000 - LML1FFF        |                | <u>□ , 31</u>                 |
| Work Register for Floating<br>Point (Save during power OFF) | -               | LG0000 - LG1FFF          |                | *5 *6                         |
| Direct Memory Address*7                                     | -               | DM0000000 -<br>DMFFFFFFE |                | <u>Β;</u> , F)<br><u>÷</u> 2) |

<sup>\*1</sup> According to External Device specification, the highest bit is "0" and the lowest bit is "15". When the highest bit turns ON, that bit is considered the highest and "32768" is written to that word.

Ex. When writing bit from the Display is "X000(ON)," the External Device's bit device "X000" turns ON. At this time the Display and External Device word device "XW000" become "32768(0x8000)".

<sup>\*2</sup> The higher and lower bit order will be reversed. When EW400 is turned ON, E40F will be turned ON on the External Device.

<sup>\*3</sup> Data cannot be written.

<sup>\*4</sup> If the CPU version is prior to Ver.1, the bit address becomes "T000 to T1FF" and the word address becomes "TW000 to TW1F0."

<sup>\*5</sup> A 32-bit device.

<sup>\*6</sup> A float decimal point device (32 bits).

<sup>\*7</sup> Used to access the memory address of the External Device.

#### **IMPORTANT**

When you access the External Device using the Direct Memory Address, do not
access the memory address that the system uses. If you conduct it, an error may
occur. For details concerning the address, refer to the manual attached to the
External Device.

#### NOTE

- Please refer to the GP-Pro EX Reference Manual for system data area.
- Cf. GP-Pro EX Reference Manual "LS Area (Direct Access Method Area)"
- Please refer to the precautions on manual notation for icons in the table.
  - "Manual Symbols and Terminology"

## 6.2 HIDIC-S10 $\alpha$

: This address can be specified as system data area.

| Device                          | Bit Address | Word Address  | 32 bits | Remarks                                 |
|---------------------------------|-------------|---------------|---------|-----------------------------------------|
| External Input                  | X000 - XFFF | XW000 - XWFF0 |         | *1                                      |
| External Output                 | Y000 - YFFF | YW000 - YWFF0 |         | *1                                      |
| Intermediate Register           | R000 - RFFF | RW000 - RWFF0 |         | *1                                      |
| Global Link Register            | G000 - GFFF | GW000 - GWFF0 |         | *1                                      |
| Event Register                  | E000 - E3FF | EW000 - EW3F0 |         | *1                                      |
| Keep Relay                      | K000 - KFFF | KW000 - KWFF0 |         | *************************************** |
| System Register                 | S000 - SBFF | SW000 - SWBF0 | [H/L]   | *1 *2                                   |
| Timer                           | T000 - T1FF | TW000 - TW1F0 |         | *1                                      |
| One Shot                        | U000 - U0FF | UW000 - UW0F0 |         | *1                                      |
| Counter                         | C000 - C0FF | CW000 - CW0F0 |         | *1                                      |
| Transfer Register               | J000 - JFFF | JW000 - JWFF0 |         | *************************************** |
| Receive Register                | Q000 - QFFF | QW000 - QWFF0 |         | *1                                      |
| Extended Internal Register      | M000 - MFFF | MW000 - MWFF0 |         | *1                                      |
| On-Delay Timer (Elapsed Value)  | -           | TC000 - TC1FF |         |                                         |
| On-Delay Timer (Setup Value)    | -           | TS000 - TS1FF | 1       |                                         |
| One Shot Timer (Elapsed Value)  | -           | UC000 - UC0FF | [L/H]   |                                         |
| One Shot Timer (Setup Value)    | -           | US000 - US0FF | 1 [=//] |                                         |
| Up/Down Counter (Elapsed Value) | -           | CC000 - CC0FF | 1       |                                         |
| Up/Down Counter (Setup Value)   | -           | CS000 - CS0FF |         |                                         |

| Device                  | Bit Address | Word Address              | 32 bits | Remarks |
|-------------------------|-------------|---------------------------|---------|---------|
| Function Work Register  | -           | FW000 - FWBFF             |         | Bit F)  |
| Function Data Register  | -           | DW000 - DWFFF             |         | Bit F   |
| Extended Register       | -           | MS000 - MSFFF             | [H/L]   | *3      |
| Direct Memory Address*4 | -           | DM00000000 -<br>DMFFFFFFE |         | B; + F) |

<sup>\*1</sup> According to External Device specification, the highest bit is "0" and the lowest bit is "15". When the highest bit turns ON, that bit is considered the highest and "32768" is written to that word.

- Ex. When writing bit from the Display is "X000(ON)," the External Device's bit device "X000" turns ON. At this time the Display and External Device word device "XW000" become "32768(0x8000)".
- \*2 Data cannot be written.
- \*3 In expanded memory in External Device (1 address = 8 bits), 4096 Words can be accessed.

  Set top address of expanded memory to be accessed by "Device Setting."

  Refer to the External Device manual for how to set address area for External Device expanded memory.
  - ◆ Accessed Expanded Memory Address Access Address (The absolute address in External Device) = (1) + (2) + (3)

| (1) | Top Address (HEX)        | This value is been set in " ■ Device Setting" (page 18).                                       |
|-----|--------------------------|------------------------------------------------------------------------------------------------|
| (2) | 100000 (HEX)             | Offset value                                                                                   |
| (3) | Device Address × 2 (HEX) | Since the External Device uses 8 bits for its expanded memory address, this number is doubled. |

Ex. When the Top Address is "180000" and the Device Address is "MS1FF".

Then the absolute address in External Device (Access Address) is "180000 + 100000 + 3FE = 2803FE".

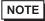

- An error may occur on the External Device or Display if the area that is being used for
  programs on the External Device is accessed from the Display.
   We recommend that you set [Expanded Memory Addresses] to an area that is not used by the
  External Device.
- \*4 Used to access the memory address of the External Device.

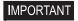

When you access the External Device using the Direct Memory Address, do not
access the memory address that the system uses. If you conduct it, an error may
occur. For details concerning the address, refer to the manual attached to the
External Device.

NOTE

- Please refer to the GP-Pro EX Reference Manual for system data area.
- Cf. GP-Pro EX Reference Manual "LS Area (Direct Access Method Area)"
- Please refer to the precautions on manual notation for icons in the table.
  - "Manual Symbols and Terminology"

## 6.3 S10mini Series

: This address can be specified as system data area.

|                                 | : This address can be specified as system data area |                                       |         |                    |  |  |
|---------------------------------|-----------------------------------------------------|---------------------------------------|---------|--------------------|--|--|
| Device                          | Bit Address                                         | Word Address                          | 32 bits | Remarks            |  |  |
| External Input                  | X000 - XFFF                                         | XW000 - XWFF0                         |         | *1                 |  |  |
| External Output                 | Y000 - YFFF                                         | YW000 - YWFF0                         |         | *1                 |  |  |
| Internal Register               | R000 - RFFF                                         | RW000 - RWFF0                         |         | *1                 |  |  |
| Global Link Register            | G000 - GFFF                                         | GW000 - GWFF0                         |         | *1                 |  |  |
| Event Register                  | E000 - E3FF                                         | EW000 - EW3F0                         |         | *1                 |  |  |
| Event Register                  | EW400 - EWFFF                                       | EW400 - EWFF0                         |         | *** <b>0</b> *1 *2 |  |  |
| Keep Relay                      | K000 - KFFF                                         | KW000 - KWFF0                         | [H/L]   | *1                 |  |  |
| System Register                 | S000 - SBFF                                         | SW000 - SWBF0                         | 1172    | *1 *3              |  |  |
| On-Delay Timer                  | T000 - T1FF                                         | TW000 - TW1F0                         |         | *1                 |  |  |
| One Shot Timer                  | U000 - U0FF                                         | UW000 - UW0F0                         |         | *1                 |  |  |
| Up/Down Counter                 | C000 - C0FF                                         | CW000 - CW0F0                         |         | *1                 |  |  |
| Transfer Register               | J000 - JFFF                                         | JW000 - JWFF0                         |         | *1                 |  |  |
| Receive Register                | Q000 - QFFF                                         | QW000 - QWFF0                         |         | *1                 |  |  |
| Extended Internal Register      | M000 - MFFF                                         | MW000 - MWFF0                         |         | *1                 |  |  |
| On-Delay Timer (Elapsed Value)  | -                                                   | TC000 - TC1FF                         |         |                    |  |  |
| On-Delay Timer (Setup Value)    | -                                                   | TS000 - TS1FF                         | 1       |                    |  |  |
| One Shot Timer (Elapsed Value)  | -                                                   | UC000 - UC0FF                         | _       |                    |  |  |
| One Shot Timer (Setup Value)    | -                                                   | US000 - US0FF                         | [L/H]   |                    |  |  |
| Up/Down Counter (Elapsed Value) | -                                                   | CC000 - CC0FF                         |         |                    |  |  |
| Up/Down Counter (Setup Value)   | -                                                   | CS000 - CS0FF                         |         | _                  |  |  |
|                                 |                                                     | · · · · · · · · · · · · · · · · · · · |         |                    |  |  |

| Device                  | Bit Address | Word Address              | 32 bits | Remarks        |
|-------------------------|-------------|---------------------------|---------|----------------|
| Work Register           | -           | FW000 - FWBFF             |         | Bit F          |
| Data Register           | -           | DW000 - DWFFF             |         | Bit F          |
| Extended Register       | -           | MS000 - MSFFF             | Н/Ц     | *4             |
| Direct Memory Address*5 | -           | DM00000000 -<br>DMFFFFFFE |         | <u>₿;</u> † F) |

<sup>\*1</sup> According to External Device specification, the highest bit is "0" and the lowest bit is "15". When the highest bit turns ON, that bit is considered the highest and "32768" is written to that word.

- Ex. When writing bit from the Display is "X000(ON)," the External Device's bit device "X000" turns ON. At this time the Display and External Device word device "XW000" become "32768(0x8000)".
- \*2 The higher and lower bit order will be reversed. When EW400 is turned ON, E40F will be turned ON on the External Device.
- \*3 Data cannot be written.
- \*4 In expanded memory in External Device (1 address = 8 bits), 4096 Words can be accessed.
   Set top address of expanded memory to be accessed by "Device Setting."
   Refer to the External Device manual for how to set address area for External Device expanded memory.
  - ◆ Accessed Expanded Memory Address Access Address (The absolute address in External Device) = (1) + (2) + (3)

| (1) | Top Address (HEX)        | This value is been set in " ■ Device Setting" (page 18).                                       |
|-----|--------------------------|------------------------------------------------------------------------------------------------|
| (2) | 100000 (HEX)             | Offset value                                                                                   |
| (3) | Device Address × 2 (HEX) | Since the External Device uses 8 bits for its expanded memory address, this number is doubled. |

Ex. When the Top Address is "180000" and the Device Address is "MS1FF". Then the absolute address in External Device (Access Address) is "180000 + 100000 + 3FE = 2803FE".

NOTE

 An error may occur on the External Device or Display if the area that is being used for programs on the External Device is accessed from the Display.

We recommend that you set [Expanded Memory Addresses] to an area that is not used by the External Device.

\*5 Used to access the memory address of the External Device.

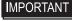

When you access the External Device using the Direct Memory Address, do not
access the memory address that the system uses. If you conduct it, an error may
occur. For details concerning the address, refer to the manual attached to the
External Device.

NOTE

- Please refer to the GP-Pro EX Reference Manual for system data area.
- Cf. GP-Pro EX Reference Manual "LS Area (Direct Access Method Area)"
- Please refer to the precautions on manual notation for icons in the table.
  - "Manual Symbols and Terminology"

# 7 Device Code and Address Code

Use device code and address code when you select "Device Type & Address" for the address type in data displays.

#### 7.1 S10V Series

| Device                     | Device<br>Name | Device Code<br>(HEX) | Address Code                             |  |  |
|----------------------------|----------------|----------------------|------------------------------------------|--|--|
| External Input             | X              | 0080                 | Value of word address divided by 0x10    |  |  |
| External imput             | XW             | 0000                 | value of word address divided by 0x10    |  |  |
| External Output            | Y              | 0081                 | Value of word address divided by 0x10    |  |  |
| External Output            | YW             | 0001                 | value of word address divided by 0x10    |  |  |
| Internal Register          | R              | 0082                 | Value of word address divided by 0x10    |  |  |
| internal Negister          | RW             | 0062                 | value of word address divided by 0x10    |  |  |
| Global Link Register       | G              | 0083                 | Value of word address divided by 0x10    |  |  |
| Global Link Register       | GW             | 0003                 | value of word address divided by 0x10    |  |  |
| Event Pegister             | Е              | 0084                 | Value of word address divided by 0v10    |  |  |
| Event Register             | EW             | 0064                 | Value of word address divided by 0x10    |  |  |
| Event Register             | EW             | 0001                 | V-l f d - d d diid-d l 010               |  |  |
| Event Register             | EW             | 0091                 | Value of word address divided by 0x10    |  |  |
| Keep Relay                 | K              | 0005                 | Value of ground address divided by 0v10  |  |  |
| кеер кеіау                 | KW             | 0085                 | Value of word address divided by 0x10    |  |  |
| System Degister            | S              | 0006                 | V-l f d - d d diid-d l 010               |  |  |
| System Register            | SW             | 0086                 | Value of word address divided by 0x10    |  |  |
| On delay Timer             | Т              | 0007                 | Value of second address divided has 0 10 |  |  |
| On-delay Timer             | TW             | 0087                 | Value of word address divided by 0x10    |  |  |
| One-shot Timer             | U              | 0000                 | Value of word address divided by 0x10    |  |  |
| One-shot rimer             | UW             | 0088                 |                                          |  |  |
| Lin Down Counter           | С              | 0000                 | V-l f d - d d diid-d l 010               |  |  |
| Up-Down Counter            | CW             | 0089                 | Value of word address divided by 0x10    |  |  |
| Transfer Decistor          | J              | 000 4                | W1 6 1 11 1::1 11 0 10                   |  |  |
| Transfer Register          | JW             | 008A                 | Value of word address divided by 0x10    |  |  |
| Dansius Danistas           | Q              | 000D                 | W. C. 1.11 F.:1.11 0.10                  |  |  |
| Receive Register           | QW             | 008B                 | Value of word address divided by 0x10    |  |  |
| Estandad Internal Degister | M              | 0000                 | W. C. 1.11 F.:1.11 0.10                  |  |  |
| Extended Internal Register | MW             | 008C                 | Value of word address divided by 0x10    |  |  |
| Extended Internal Desister | A              | 0005                 | W1 C 1 11 P 11 0 10                      |  |  |
| Extended Internal Register | AW             | 008D                 | Value of word address divided by 0x10    |  |  |
| Timer (Elapsed Value)      | TC             | 0060                 | Word Address                             |  |  |

| Device                                                   | Device<br>Name | Device Code<br>(HEX) | Address Code                          |  |
|----------------------------------------------------------|----------------|----------------------|---------------------------------------|--|
| Timer (Setup Value)                                      | TS             | 0061                 | Word Address                          |  |
| One-shot Timer (Elapsed Value)                           | UC             | 0062                 | Word Address                          |  |
| One-shot Timer (Setup Value)                             | US             | 0063                 | Word Address                          |  |
| Counter (Elapsed Value)                                  | CC             | 0064                 | Word Address                          |  |
| Counter (Setup Value)                                    | CS             | 0065                 | Word Address                          |  |
| Work Register                                            | FW             | 0001                 | Word Address                          |  |
| Data Register                                            | DW             | 0000                 | Word Address                          |  |
| Work Register                                            | LB             | 008E                 | Value of ward address divided by 0v10 |  |
| Work Register                                            | LBW            | - 008E               | Value of word address divided by 0x10 |  |
| Work Posister for Ladder Converter                       | LR             | 008F                 | Value of ward address divided by 0v10 |  |
| Work Register for Ladder Converter                       | LRW            | 008F                 | Value of word address divided by 0x10 |  |
| Work Register for Ladder Converter                       | LV             | 0000                 | W-lfd -dd disid-dd 010                |  |
| (Edge)                                                   | LVW            | 0090                 | Value of word address divided by 0x10 |  |
| Work Register for Word                                   | LWW            | 0002                 | Word Address                          |  |
| Work Register for Long Word                              | LLL            | 0003                 | Word Address                          |  |
| Work Register for Floating Point                         | LF             | 0066                 | Word Address                          |  |
| Work Register for Word (Save during power OFF)           | LXW            | 0004                 | Word Address                          |  |
| Work Register for Long Word (Save during power OFF)      | LML            | 0005                 | Word Address                          |  |
| Work Register for Floating Point (Save during power OFF) | LG             | 0067                 | Word Address                          |  |
| Direct Memory Address<br>(DM00000000 - DM0FFFFFE)        |                | 0007                 |                                       |  |
| Direct Memory Address<br>(DM10000000 - DM1FFFFFE)        |                | 0008                 |                                       |  |
| Direct Memory Address<br>(DM20000000 - DM2FFFFFE)        |                | 0009                 |                                       |  |
| Direct Memory Address<br>(DM30000000 - DM3FFFFFE)        | DM             | 000A                 | When of word address divided by 2     |  |
| Direct Memory Address<br>(DM40000000 - DM4FFFFFE)        | DM             | 000B                 | Value of word address divided by 2    |  |
| Direct Memory Address<br>(DM50000000 - DM5FFFFFE)        |                | 000C                 |                                       |  |
| Direct Memory Address<br>(DM60000000 - DM6FFFFFE)        |                | 000D                 |                                       |  |
| Direct Memory Address<br>(DM70000000 - DM7FFFFFE)        |                | 000E                 |                                       |  |

| Device                                             | Device<br>Name | Device Code<br>(HEX) | Address Code                       |                                    |
|----------------------------------------------------|----------------|----------------------|------------------------------------|------------------------------------|
| Direct Memory Address<br>(DM80000000 - DM8FFFFFFE) |                | 000F                 |                                    |                                    |
| Direct Memory Address<br>(DM90000000 - DM9FFFFFE)  |                | 0010                 |                                    |                                    |
| Direct Memory Address<br>(DMA0000000 - DMAFFFFFE)  | . DM           | 0011                 |                                    |                                    |
| Direct Memory Address<br>(DMB0000000 - DMBFFFFFE)  |                | DM                   | 0012                               | Value of word address divided by 2 |
| Direct Memory Address<br>(DMC0000000 - DMCFFFFFE)  |                | 0013                 | value of word address divided by 2 |                                    |
| Direct Memory Address<br>(DMD0000000 - DMDFFFFFE)  |                | 0014                 |                                    |                                    |
| Direct Memory Address<br>(DME0000000 - DMEFFFFFE)  |                | 0015                 |                                    |                                    |
| Direct Memory Address<br>(DMF0000000 - DMFFFFFFE)  |                | 0016                 |                                    |                                    |

## 7.2 HIDIC-S10 $\alpha$

| Device                          | Device<br>Name | Device Code<br>(HEX) | Address Code                          |
|---------------------------------|----------------|----------------------|---------------------------------------|
| External Input                  | X              |                      |                                       |
|                                 | XW             | - 0080               | Value of word address divided by 0x10 |
| Forte week Outrout              | Y              | 0081                 | Value of word address divided by 0x10 |
| External Output                 | YW             |                      |                                       |
| Intermediate Degister           | R              | 0082                 | Value of word address divided by 0x10 |
| Intermediate Register           | RW             |                      |                                       |
| Clobal Link Bagistar            | G              | 0002                 | W. C. J. H. P. H. D. 10               |
| Global Link Register            | GW             | 0083                 | Value of word address divided by 0x10 |
| Event Register                  | Е              | 0084                 | Value of ward address divided by 0v10 |
| Event Register                  | EW             | 0004                 | Value of word address divided by 0x10 |
| Keep Relay                      | K              | 0085                 | Value of word address divided by 0x10 |
| Reep Relay                      | KW             | 0083                 |                                       |
| System Register                 | S              | 0086                 | Value of word address divided by 0x10 |
| System Register                 | SW             | - 0000               |                                       |
| Timer                           | T              | 0087                 | Value of word address divided by 0x10 |
| Timei                           | TW             | 0087                 |                                       |
| One Shot                        | U              | 0088                 | Value of word address divided by 0x10 |
|                                 | UW             |                      |                                       |
| Counter                         | С              | 0089                 | Value of word address divided by 0x10 |
| Counter                         | CW             |                      |                                       |
| Transfer Register               | J              | 008A                 | Value of word address divided by 0x10 |
| Transier register               | JW             | 00071                |                                       |
| Receive Register                | Q              | 008B                 | Value of word address divided by 0x10 |
| Neceive Negister                | QW             |                      |                                       |
| Extended Internal Register      | M              | 008C                 | Value of word address divided by 0x10 |
|                                 | MW             |                      |                                       |
| On-Delay Timer (Elapsed Value)  | TC             | 0060                 | Word Address                          |
| On-Delay Timer (Setup Value)    | TS             | 0061                 | Word Address                          |
| One Shot Timer (Elapsed Value)  | UC             | 0062                 | Word Address                          |
| One Shot Timer (Setup Value)    | US             | 0063                 | Word Address                          |
| Up/Down Counter (Elapsed Value) | CC             | 0064                 | Word Address                          |
| Up/Down Counter (Setup Value)   | CS             | 0065                 | Word Address                          |
| Function Work Register          | FW             | 0001                 | Word Address                          |
| Function Data Register          | DW             | 0000                 | Word Address                          |

| Device                                             | Device<br>Name | Device Code<br>(HEX) | Address Code                       |
|----------------------------------------------------|----------------|----------------------|------------------------------------|
| Extended Register                                  | MS             | 0006                 | Word Address                       |
| Direct Memory Address<br>(DM000000000 - DM0FFFFFE) | DM             | 0007                 |                                    |
| Direct Memory Address<br>(DM10000000 - DM1FFFFFE)  |                | 0008                 |                                    |
| Direct Memory Address<br>(DM20000000 - DM2FFFFFE)  |                | 0009                 |                                    |
| Direct Memory Address<br>(DM30000000 - DM3FFFFFE)  |                | 000A                 |                                    |
| Direct Memory Address<br>(DM40000000 - DM4FFFFFE)  |                | 000B                 |                                    |
| Direct Memory Address<br>(DM50000000 - DM5FFFFFE)  |                | 000C                 |                                    |
| Direct Memory Address<br>(DM60000000 - DM6FFFFFE)  |                | 000D                 |                                    |
| Direct Memory Address<br>(DM70000000 - DM7FFFFFE)  |                | 000E                 | Volum of word address divided by 2 |
| Direct Memory Address<br>(DM80000000 - DM8FFFFFE)  |                | 000F                 | Value of word address divided by 2 |
| Direct Memory Address<br>(DM90000000 - DM9FFFFFE)  |                | 0010                 |                                    |
| Direct Memory Address<br>(DMA0000000 - DMAFFFFFE)  |                | 0011                 |                                    |
| Direct Memory Address<br>(DMB0000000 - DMBFFFFFE)  |                | 0012                 |                                    |
| Direct Memory Address<br>(DMC0000000 - DMCFFFFFE)  |                | 0013                 |                                    |
| Direct Memory Address<br>(DMD0000000 - DMDFFFFFE)  |                | 0014                 |                                    |
| Direct Memory Address<br>(DME0000000 - DMEFFFFFE)  |                | 0015                 |                                    |
| Direct Memory Address<br>(DMF00000000 - DMFFFFFFE) |                | 0016                 |                                    |

## 7.3 S10mini Series

| Device                          | Device<br>Name | Device Code<br>(HEX) | Address Code                          |
|---------------------------------|----------------|----------------------|---------------------------------------|
| Estemal land                    | X              | 0000                 | W1 6 1 11 F:1 11 0 10                 |
| External Input                  | XW             | 0080                 | Value of word address divided by 0x10 |
| Fishermal Outrout               | Y              | 0081                 | Value of word address divided by 0x10 |
| External Output                 | YW             |                      |                                       |
| Internal Degister               | R              | 0002                 | Value of word address divided by 0x10 |
| Internal Register               | RW             | 0082                 |                                       |
| Clobal Link Bogistor            | G              | 0002                 | W1 C 1 11 P 1 1 0 10                  |
| Global Link Register            | GW             | 0083                 | Value of word address divided by 0x10 |
| Event Pegister                  | Е              | 0004                 | Value of word address divided by 0x10 |
| Event Register                  | EW             | 0084                 |                                       |
| Event Register                  | EW             | 0091                 | Value of word address divided by 0x10 |
| Eveni Register                  | EW             | 0091                 | value of word address divided by 0x10 |
| Keep Relay                      | K              | 0085                 | Value of word address divided by 0x10 |
| Reep Relay                      | KW             | 0083                 |                                       |
| System Register                 | S              | 0086                 | Value of word address divided by 0x10 |
| System Register                 | SW             | 0080                 |                                       |
| On-Delay Timer                  | T              | 0087                 | Value of word address divided by 0x10 |
| On Boldy Time!                  | TW             |                      |                                       |
| One Shot Timer                  | U              | 0088                 | Value of word address divided by 0x10 |
| One onor filler                 | UW             |                      |                                       |
| Up/Down Counter                 | С              | 0089                 | Value of word address divided by 0x10 |
| Op/Down Counter                 | CW             |                      |                                       |
| Transfer Register               | J              | 008A                 | Value of word address divided by 0x10 |
| Hansiel Negistel                | JW             |                      |                                       |
| Receive Register                | Q              | 008B                 | Value of word address divided by 0x10 |
| 100001V0 110giotoi              | QW             |                      |                                       |
| Extended Internal Register      | M              | 008C                 | Value of word address divided by 0x10 |
|                                 | MW             |                      |                                       |
| On-Delay Timer (Elapsed Value)  | TC             | 0060                 | Word Address                          |
| On-Delay Timer (Setup Value)    | TS             | 0061                 | Word Address                          |
| One Shot Timer (Elapsed Value)  | UC             | 0062                 | Word Address                          |
| One Shot Timer (Setup Value)    | US             | 0063                 | Word Address                          |
| Up/Down Counter (Elapsed Value) | CC             | 0064                 | Word Address                          |
| Up/Down Counter (Setup Value)   | CS             | 0065                 | Word Address                          |

| Device                                              | Device<br>Name | Device Code<br>(HEX) | Address Code                       |
|-----------------------------------------------------|----------------|----------------------|------------------------------------|
| Work Register                                       | FW             | 0001                 | Word Address                       |
| Data Register                                       | DW             | 0000                 | Word Address                       |
| Extended Register                                   | MS             | 0006                 | Word Address                       |
| Direct Memory Address<br>(DM00000000 - DM0FFFFFE)   | DM             | 0007                 |                                    |
| Direct Memory Address<br>(DM10000000 - DM1FFFFFE)   |                | 0008                 |                                    |
| Direct Memory Address<br>(DM20000000 - DM2FFFFFE)   |                | 0009                 |                                    |
| Direct Memory Address<br>(DM30000000 - DM3FFFFFE)   |                | 000A                 |                                    |
| Direct Memory Address<br>(DM40000000 - DM4FFFFFE)   |                | 000B                 |                                    |
| Direct Memory Address<br>(DM50000000 - DM5FFFFFE)   |                | 000C                 |                                    |
| Direct Memory Address<br>(DM60000000 - DM6FFFFFE)   |                | 000D                 |                                    |
| Direct Memory Address<br>(DM70000000 - DM7FFFFFE)   |                | 000E                 | Value of word address divided by 2 |
| Direct Memory Address<br>(DM80000000 - DM8FFFFFE)   |                | 000F                 | value of word address divided by 2 |
| Direct Memory Address<br>(DM90000000 - DM9FFFFFE)   |                | 0010                 |                                    |
| Direct Memory Address<br>(DMA0000000 - DMAFFFFFE)   |                | 0011                 |                                    |
| Direct Memory Address<br>(DMB0000000 - DMBFFFFFE)   |                | 0012                 |                                    |
| Direct Memory Address<br>(DMC0000000 - DMCFFFFFE)   |                | 0013                 |                                    |
| Direct Memory Address<br>(DMD0000000 - DMDFFFFFE)   |                | 0014                 |                                    |
| Direct Memory Address<br>(DME00000000 - DMEFFFFFFE) |                | 0015                 |                                    |
| Direct Memory Address<br>(DMF0000000 - DMFFFFFFE)   |                | 0016                 |                                    |

## 8 Error Messages

Error messages are displayed on the Display screen as follows: "No. : Device Name: Error Message(Error Occurrence Area)". Each description is shown below.

| Item                  | Description                                                                                                    |
|-----------------------|----------------------------------------------------------------------------------------------------|
| No.                   | Error No.                                                                                                    |
| Device Name           | Name of the External Device where an error occurs. Device name is a title of the External Device set with GP-Pro EX. (Initial value [PLC1])                                                                                                    |
| Error Message         | Displays messages related to the error that has occurred.                                                                                                    |
|                       | Displays IP address or device address of the External Device where an error occurs, or error codes received from the External Device.                                                                                                    |
| Error Occurrence Area | <ul> <li>NOTE</li> <li>IP address is displayed such as "IP address (Decimal): MAC address (Hex)".</li> <li>Device address is displayed as "Address: Device address".</li> <li>Received error codes are displayed such as "Decimal [Hex]".</li> </ul> |

Display Examples of Error Messages

"RHAA035: PLC1: Error has been responded for device write command (Error Code: 2 [02H])"

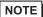

- Refer to your External Device manual for details on received error codes.
- Refer to "Display-related errors" in "Maintenance/Troubleshooting Guide" for details on the error messages common to the driver.